# **Manually Override Grades** Grades

UFV **TEACHING AND LEARNING** asktlc@ufv.ca

## **Manually Override Grades**

If you need to input a grade when a student has not completed an assignment you can manually override the grade. If you do this before you finalize your grades you may have a student hand in a late assignment and you will only see the override grade of 0.

#### **Possible Scenario**

- 1. A student did not submit their assignment before the assignment due date.
- 2. The instructor manually provided the student a 0.
- 3. The student submits the assignment late.
- 4. The instructor grades the submitted assignment and provides a grade.
- 5. The grade center still shows 0.
- 6. This is because an override grade takes precedence over all grade entries.

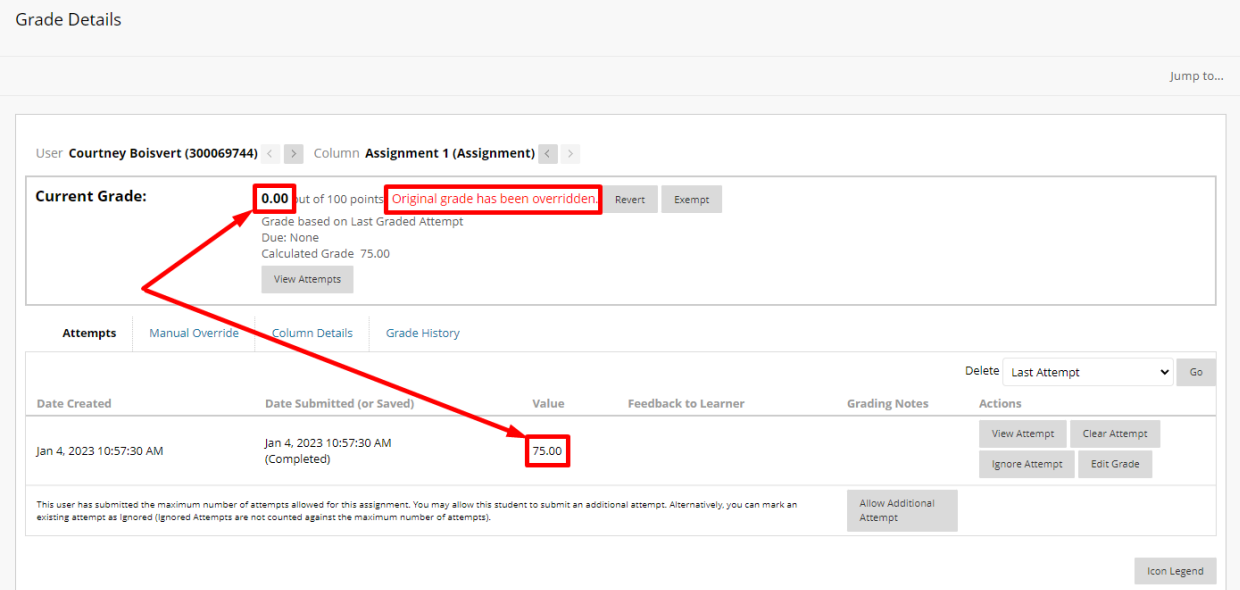

### **To prevent this:**

- 1. Revert the manually overridden grade.
	- a. Click the arrow next to the grade and choose view grade details.
	- b. Click revert grade next to the overridden grade.

#### **Best Practice:**

Do not manually override grades until you are no longer accepting assignments.

Interested in more educational tools? Check out our How-To Guides at: [www.ufv.ca/myclass/faculty-centre/faculty-tutorials](http://www.ufv.ca/myclass/faculty-centre/faculty-tutorials) or email us at [asktlc@ufv.ca](mailto:asktlc@ufv.ca)

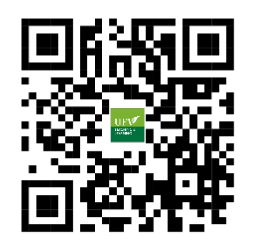